MHS-10007

## 格子パーツを作成する

3Dモデリングを起動して自作のパーツを作成する方法をご説明します。 作例パーツとして長さ1000㎜、50角の角材で縦1000㎜横1000㎜の格子を作成します。 格子のピッチは角材の芯々で200㎜とします。

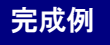

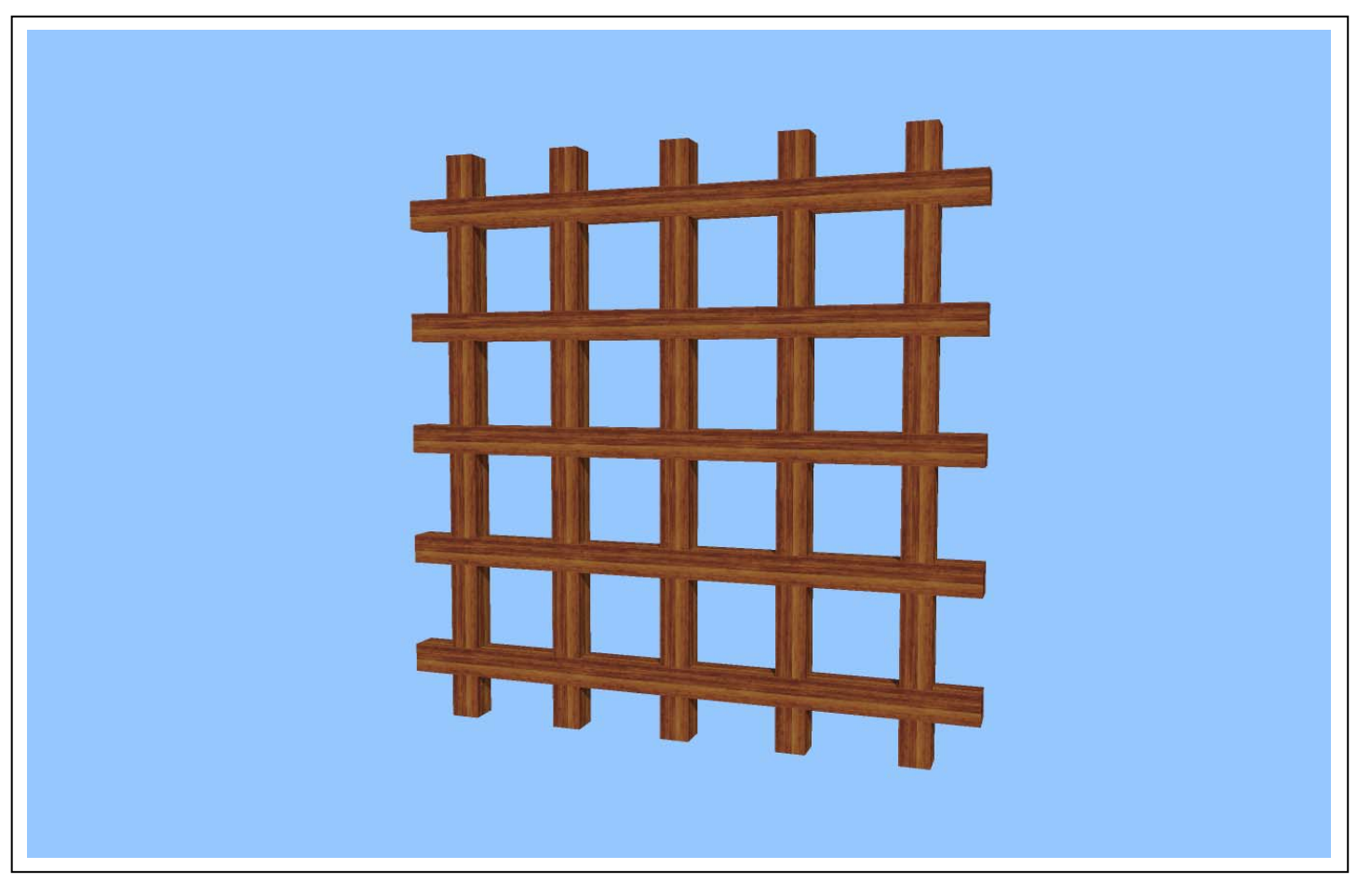

※「マイホームデザイナーPRO5」で作成しております。

対象バージョン 3DマイホームデザイナーPRO5、PRO4、マイホームデザイナーLS、2006

## 作成手順の流れ

- (1) 画面の準備とパーツ階層を作成します。
- (2) 水平方向に 50 の角材を作成します。
- (3) テクスチャを貼ります。
- (4) コピー機能で角材を垂直方向に均等間隔でコピーします。
- (5) もう一つ余分にコピーします。
- (6) 余分にコピーした角材を、Y 軸を中心に 90 度回転します。 角材をダブルクリックし、表示されたプロパティ画面の RY に 90 と入力するとY軸を中心に 90 度回転します。
- (7) 角材を水平方向に均等間隔でコピーします。
- (8) お気に入りに登録します。

## 作成手順

- (1)画面の準備とパーツ階層を作成します。
	- 1.3DマイホームデザイナーPRO5を起動しメインメニューの「3Dモデリング」をクリックします。 3D画面が開いたら、[グリット吸着]をクリックし、グリッド吸着をONにします。

※パース図表示になっている場合は[四面図表示]をクリックして四面図表示にします。 次にメニューの「設定」ー「環境設定」を選択し、「グリッド・単位・階層」タブで[グリッド間隔]を 200mm に設定し、OK をクリックします。

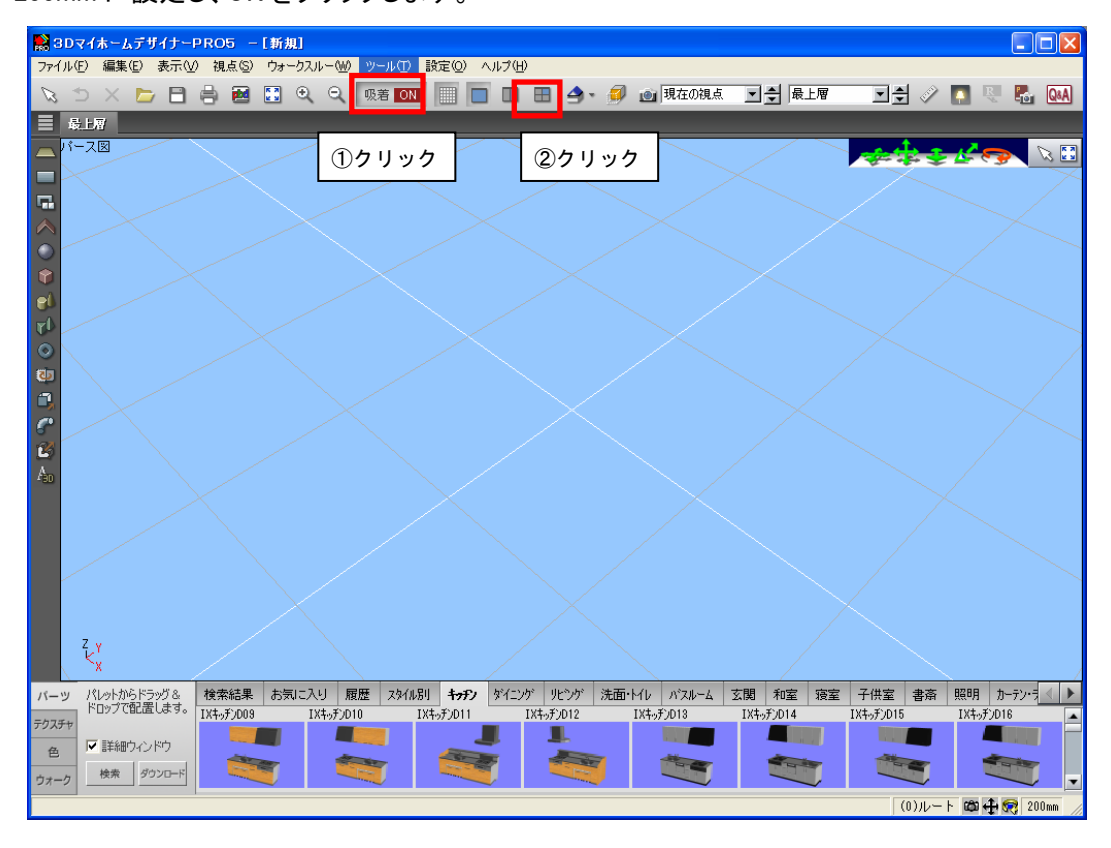

MEGASOFT。サポート情報

2. メニューの「ツール」ー「下層パーツの作成」を選択します。

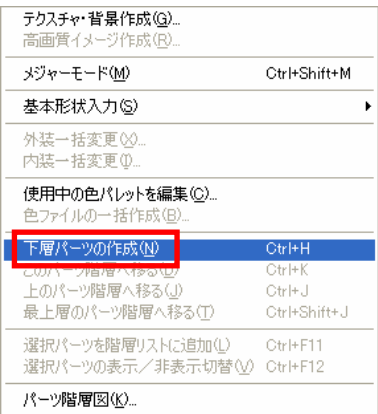

3.[新規パーツ名]に「格子」と入力してOKをクリックします。

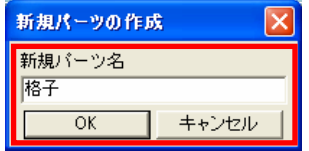

## (2)水平方向に 50 角の角材を作成します。

1.[形状作成パレット]の[直方体]をクリックします。

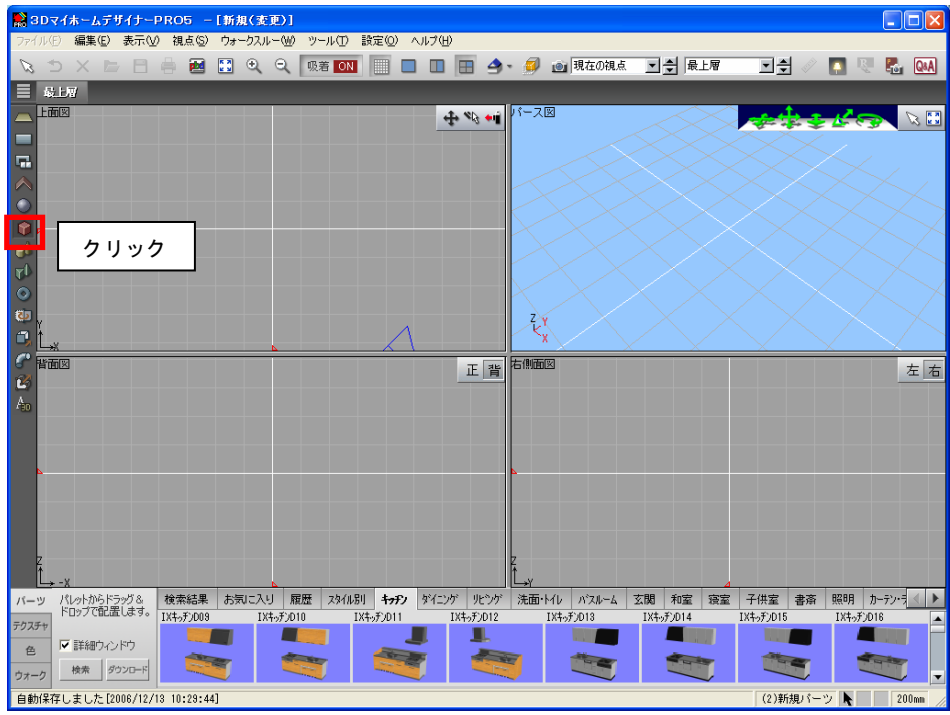

MEGASOFT。サポート情報

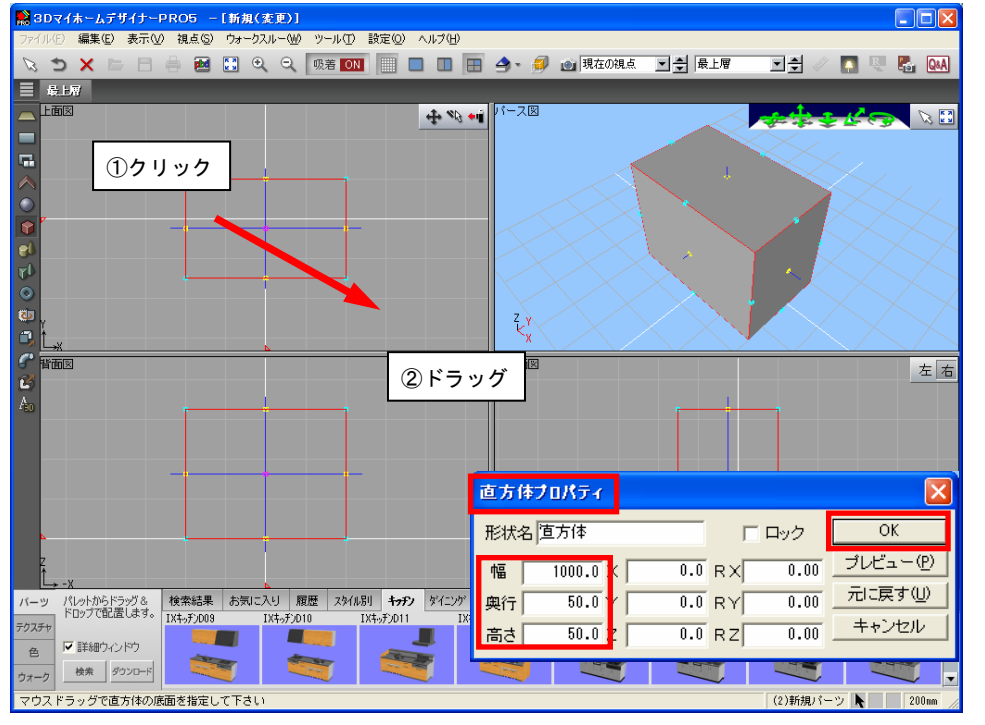

2.上面図でマウスを左上から右下にドラッグし、長方形を作成します。

作成した直方体をダブルクリックし、[直方体プロパティ]を開き、角材の寸法を入力して[OK]をクリックします。 ※作例の設定値は幅 1000.0 ㎜ 奥行き 50.0 ㎜ 高さ 50.0 ㎜とします。

(3)作成した角材にテクスチャを貼ります。

テクスチャパレットから木目のテクスチャを貼り付けます。

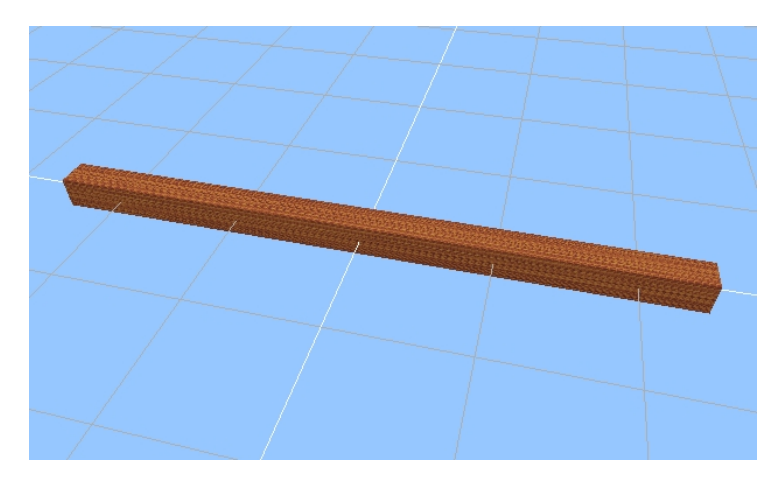

※ 木目のテクスチャを貼り付ける際には、目地の方向にご注意ください。 方向が設定されている方向と合わない場合には、テクスチャパレットの「倍率」を「手動」にし、 [詳細]ボタンをクリックし、表示された「パレット設定-テクスチャ」ウィンドウの「回転」を変更してから 貼り付けをおこないます。

【ご注意】これ以降の説明では角材にテクスチャは貼り付けておりませんが、実際の操作では、

先にテクスチャを貼り付けておこなってください。

(4)角材を垂直方向に均等間隔でコピーします。

1. 角材を右クリックし、「コピー」を選択します。

2.すぐに右クリックし、「貼り付け」を選択します。

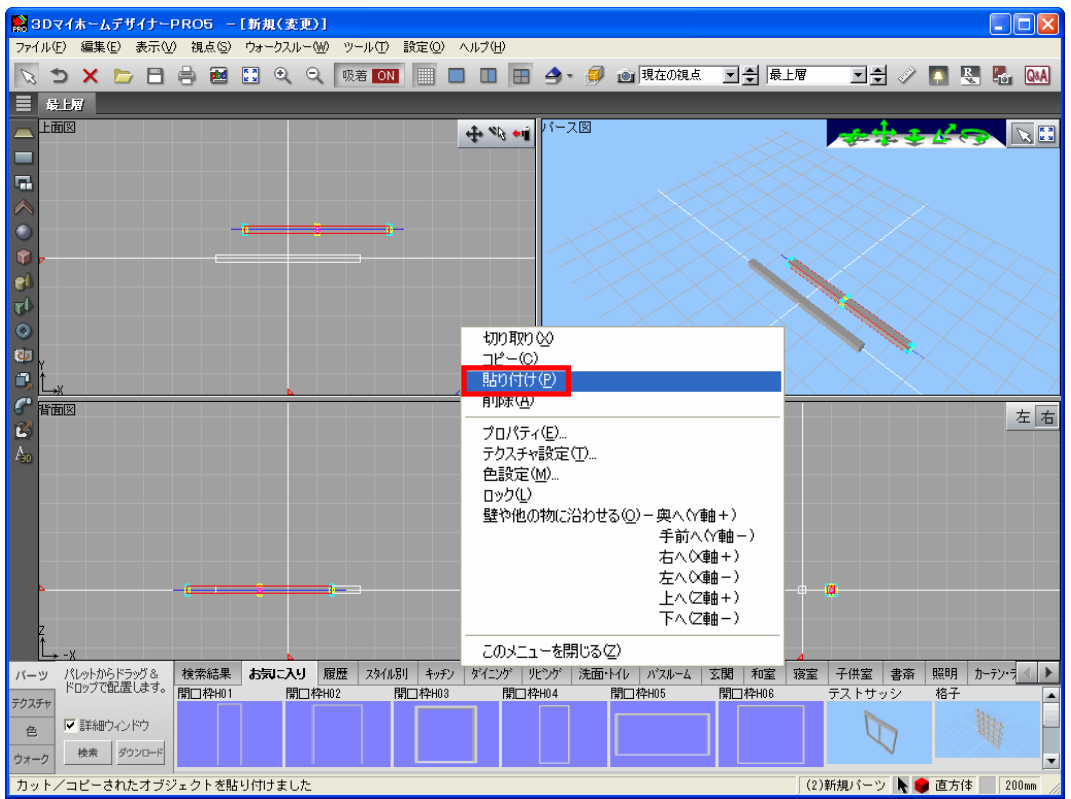

3.コピーした形状をダブルクリックします。[直方体プロパティ]で座標値を入力して[OK]をクリックします。 ※作例の設定値はX=0.0、Y=0.0、Z=200.0 とします。

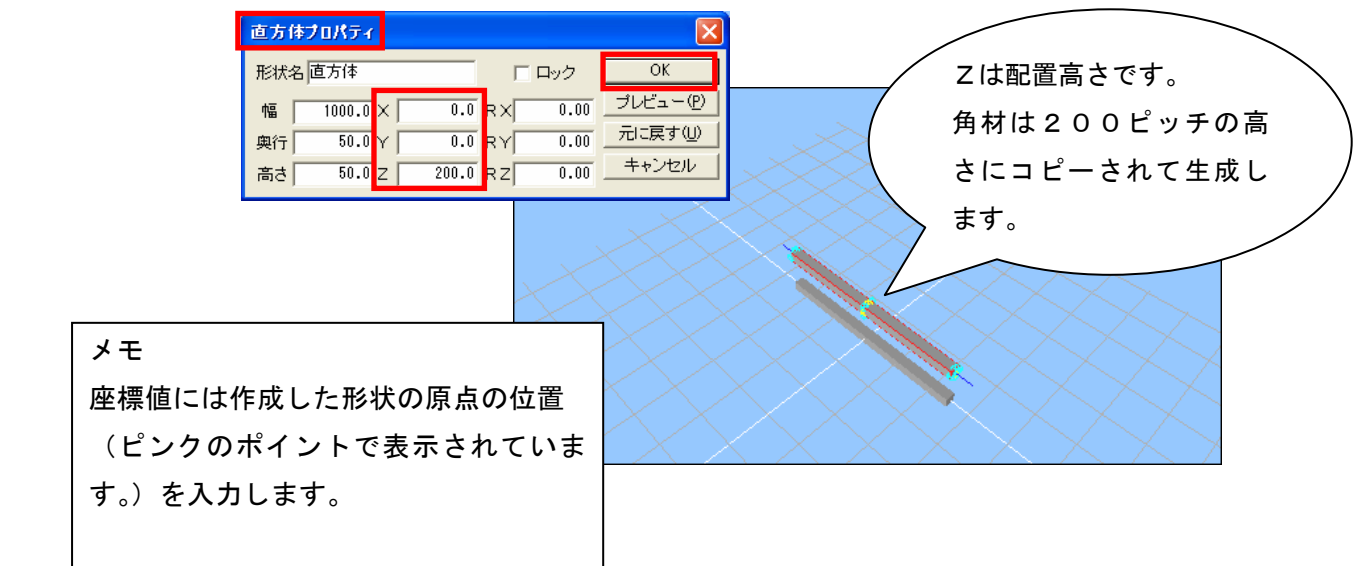

4.そのままの状態で右クリックし、「貼り付け」を選択します。この操作を 3 回繰り返し、形状をコピーします。

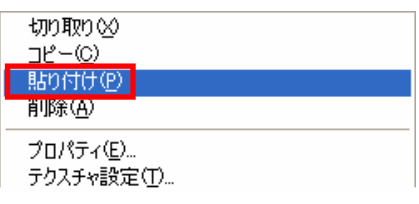

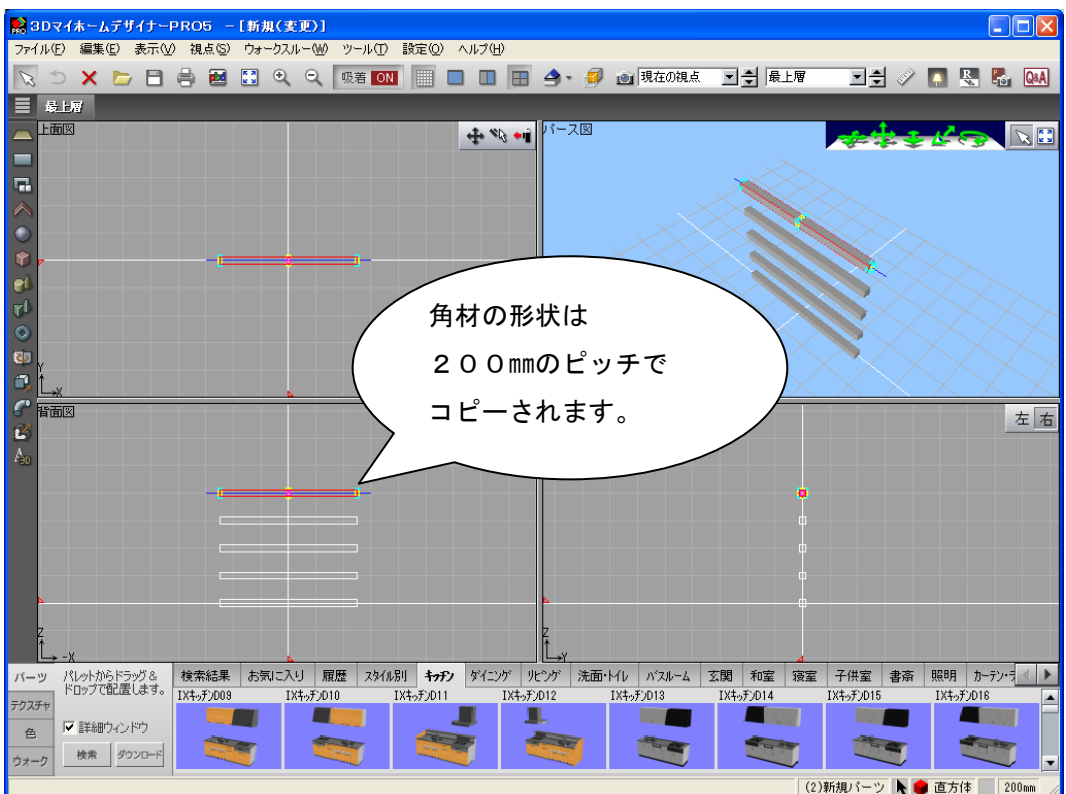

(5)もう一つ余分にコピーします。

(6)余分にコピーした角材を、Y 軸を中心に 90 度回転します。

角材をダブルクリックし、プロパティの RY に 90 と入力して回転し、位置を調整して配置します。

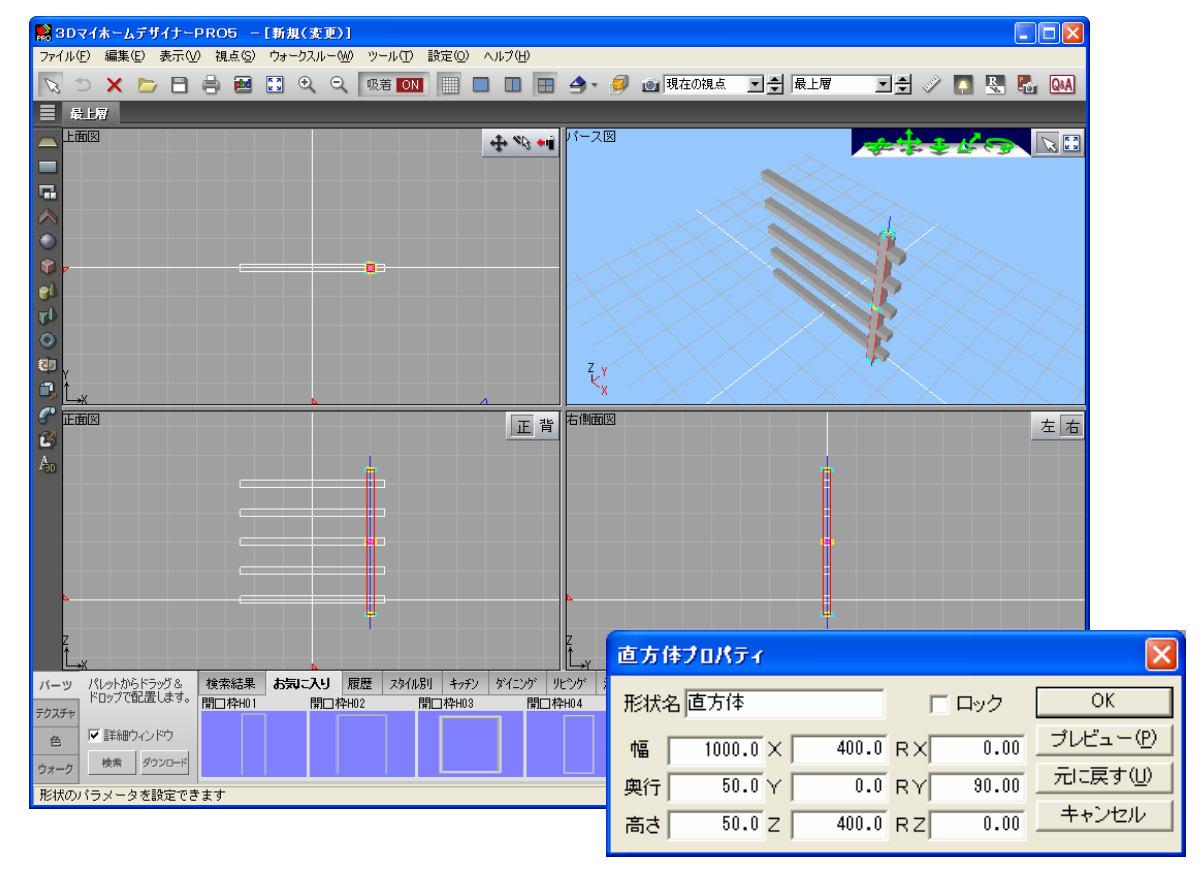

- (7)縦方向に配置した角材を、水平方向に均等間隔でコピーします。
	- 1.手順(4)を応用して、角材をコピーします。

形状を水平方向にコピーしたいのでXの値を変更します。

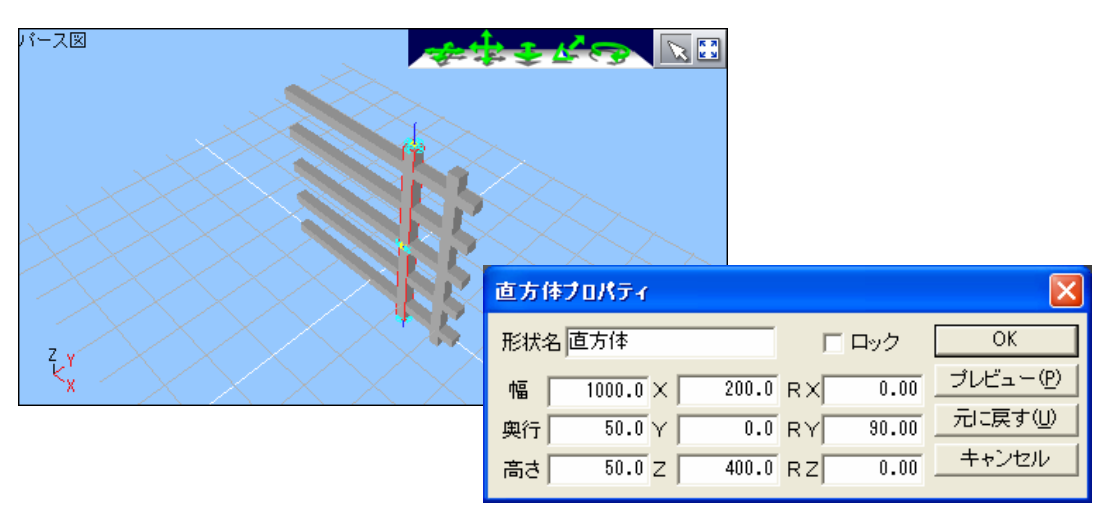

※作例の設定値はX=200.0、Y=0.0、Z=400.0 とします。

- (8)お気に入りに登録します。
	- 1.コピーが完了したらメニューの「ツール」ー「上のパーツ階層へ移る」を選択します。 ※「上のパーツ階層に移る」ことで作成した格子は 1 つのパーツと認識されます。

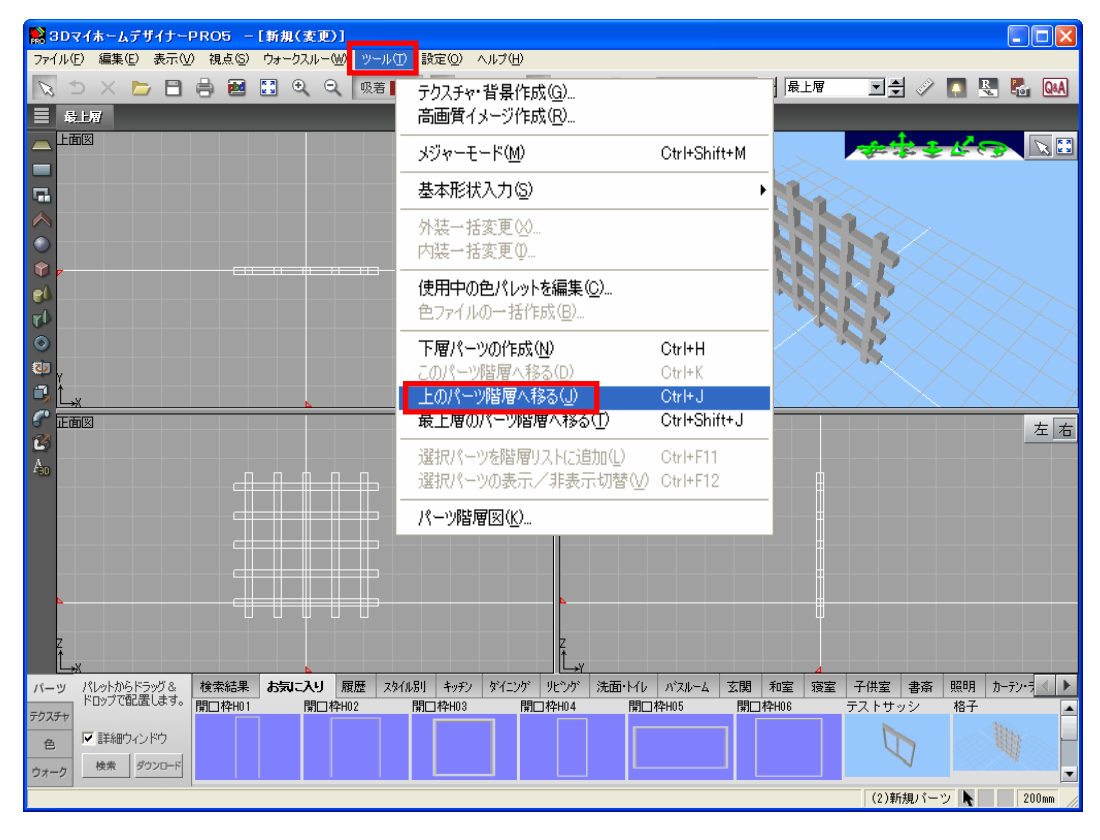

2. 自作のパーツとしてお気に入りに登録します。

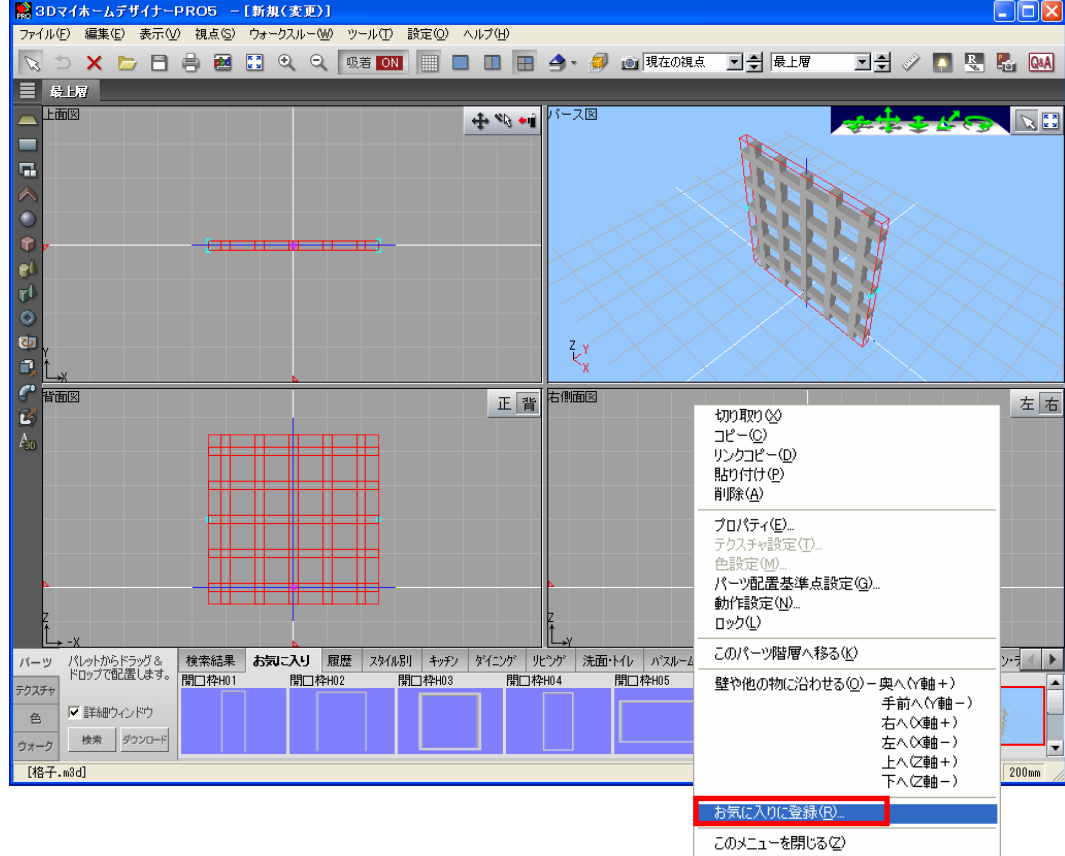

パーツを左クリックで選択し、右クリックします。表示したメニューから「お気に入りに登録」を選択します。

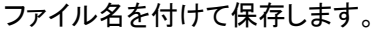

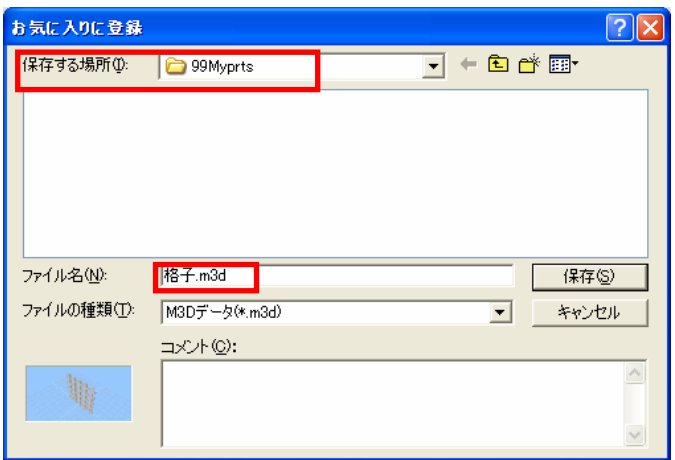

※保存場所のフォルダ「99Myprts」は3D画面のお気に入り専用フォルダとなります。 保存先の変更はしないでください。

3.パーツパレットの保存ができたらお気に入りのタブにパーツが表示されているか確認します。